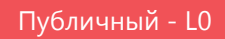

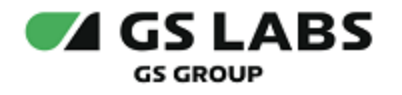

# Система управления цифровыми правами DREPLUS

Руководство по установке

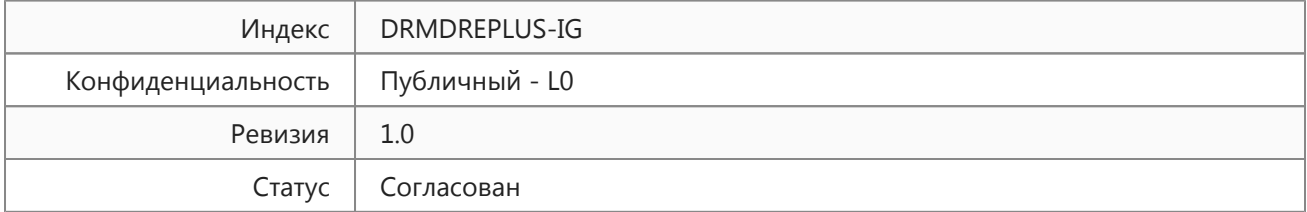

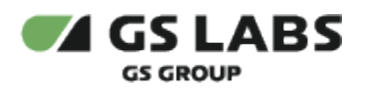

# Содержание

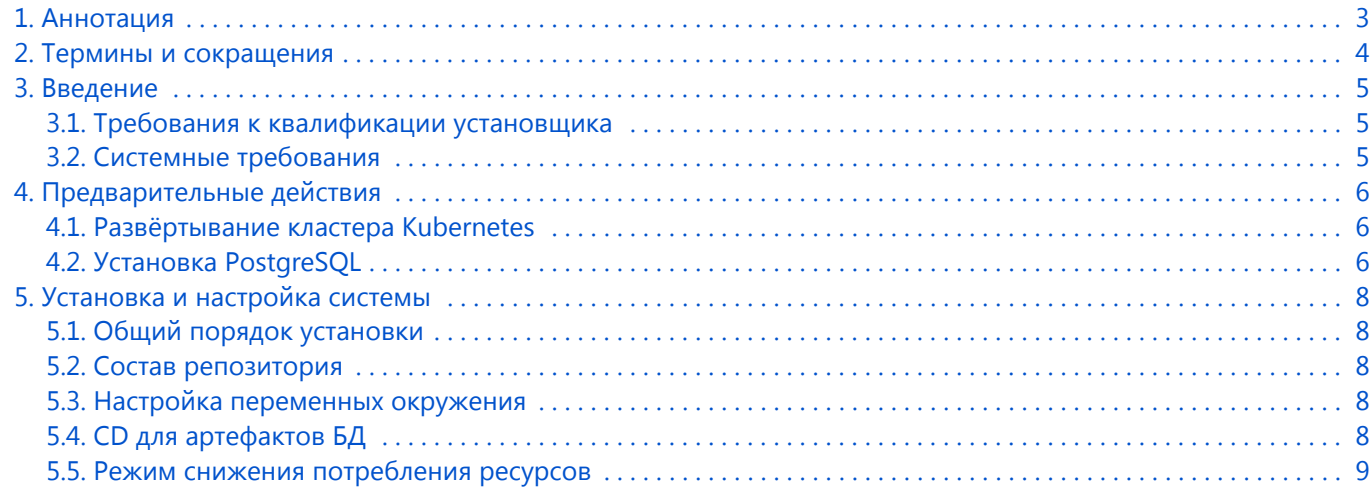

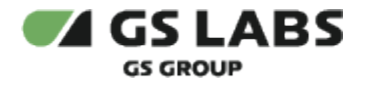

## <span id="page-2-0"></span>1. Аннотация

Документ предназначен для технических специалистов, занимающихся установкой, настройкой и поддержкой "Системы управления цифровыми правами DREPLUS" (DRM DREPLUS) (далее по тексту - DRM или Система). Документ рассчитан на инженеров, обладающих специальными навыками и знаниями в области программного обеспечения.

**Данный документ опубликован исключительно с целью изучения системных требований для установки продукта, а также ознакомления с последовательностью и деталями процесса установки. Реальная установка продукта производится с использованием внутренних репозиториев ООО "Цифра", доступ к которым предоставляется заказчику по запросу.**

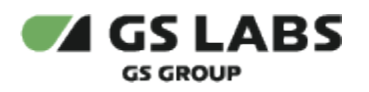

# <span id="page-3-0"></span>2. Термины и сокращения

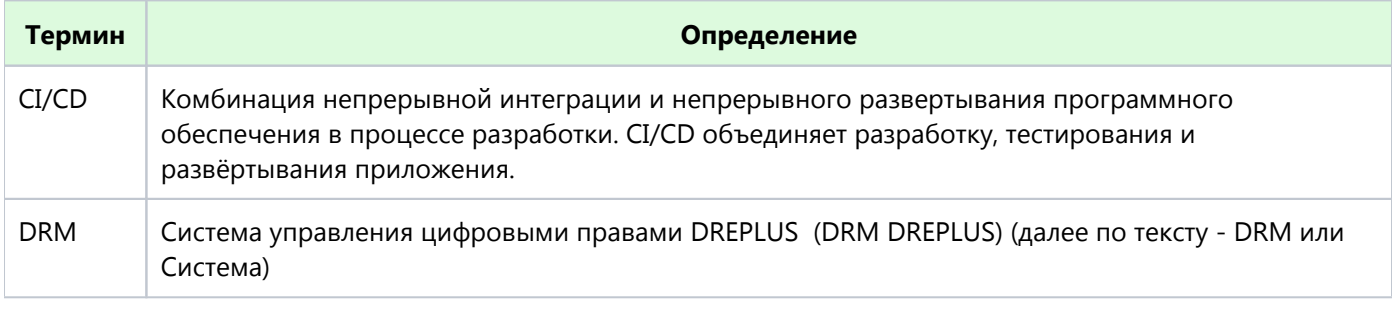

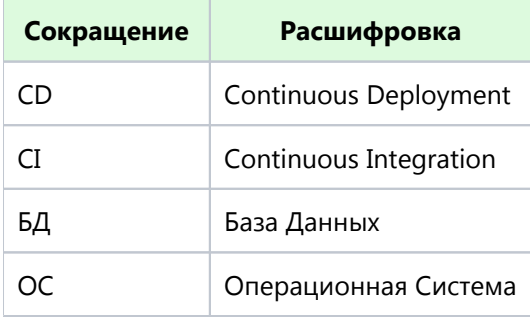

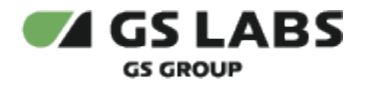

## <span id="page-4-0"></span>3. Введение

#### <span id="page-4-1"></span>3.1. Требования к квалификации установщика

Для установки системы сотрудник обязан:

- иметь базовые представления и практические навыки работы с системой оркестрации Kubernetes ( https://kubernetes.io/docs/tutorials/kubernetes-basics/) и пакетным менеджером Helm.
- иметь навыки работы с ОС семейства Linux, а именно:
	- установка пакетов;
	- создание и настройка сетевых подключений;
	- запуск служб, настройка автозапуска служб;
	- установка и настройка PostgreSQL;
	- создание и работа с БД под управлением PostgreSQL.
- иметь знания о DNS.
- иметь базовые представления и практические навыки работы с Git.

#### <span id="page-4-2"></span>3.2. Системные требования

Система DRM в настоящий момент работает только под ОС Ubuntu 18.04 LTS.

Для установки необходимо предварительно выполнить следующие требования:

- Установлен и настроен кластер Kubernetes.
	- Так как развертывание производится в кластере k8s, то необходим config file для доступа к кластеру.
		- 1. Если пользователь выполнял развертывание Kubernetes самостоятельно, то он сам должен создать config file (см. документацию Kubernetes).
		- 2. Если Kubernetes был развернут сторонними людьми, то необходимо получить config file у администратора кластера.
- Установлен kubectl (https://kubernetes.io/docs/tasks/tools/install-kubectl/).
- Установлен helm.
- Развернут DNS-сервер, преобразование имен dns зоны настроено на мастера k8s (созданы А записи на зону dns).
- Для корректной работы системы DRM требуется поднять несколько Redis баз данных;
- Для корректной работы системы DRM требуется развернуть кластер высокой доступности PostgreSQL (информацию смотри в документации к PostgreSQL);
- Для корректной работы системы DRM необходим доступ к ряду ресурсов, ссылки на которые предоставляются заказчику по запросу:
	- chartmuseum
	- gitlab
	- репозиторий, содержащий данные для загрузки в БД.
	- репозиторий, содержащий helmfile для развертывания DRM. Helm файл содержит инструкции, с помощью которых осуществляются настройки устанавливаемых компонентов. Сами компоненты поставляются в виде образов (images), из которых разворачиваются Dockerконтейнеры. Данные берутся из gitlab.

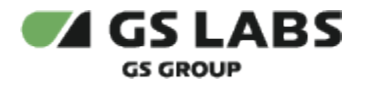

# <span id="page-5-0"></span>4. Предварительные действия

#### <span id="page-5-1"></span>4.1. Развёртывание кластера Kubernetes

Кластер развёртывается по официальной инструкции [\(https://kubernetes.io/docs/setup/production-environment](https://kubernetes.io/docs/setup/production-environment/tools/kubeadm/high-availability/) [/tools/kubeadm/high-availability/](https://kubernetes.io/docs/setup/production-environment/tools/kubeadm/high-availability/)).

#### **Требования к кластеру**

Кластер Kubernetes может быть развернут на одной виртуальной машине с помощью k3s. Минимальные требования к виртуальной машине, предъявляемые со стороны сервера DRM:

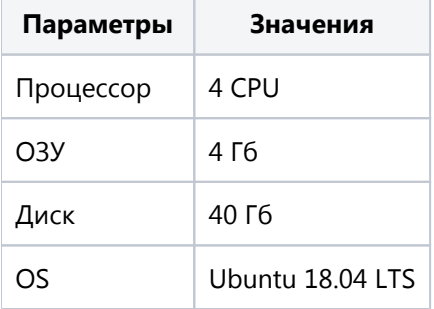

Конфигурация DRM-full в минимальной конфигурации занимает 24 пода и имеет следующие параметры:

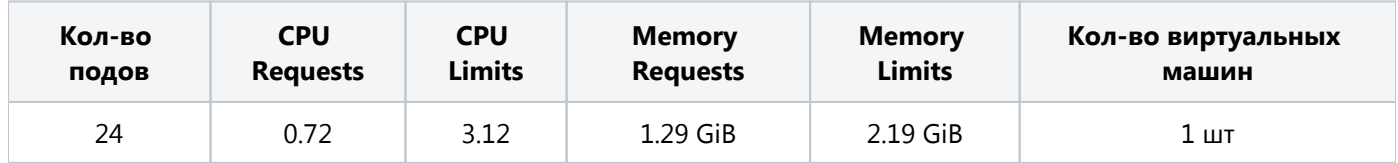

#### <span id="page-5-2"></span>4.2. Установка PostgreSQL

Для работы системы DRM требуется PostgreSQL версии 12 или выше.

При установке выполняются следующие основные действия:

- 1. Разворачивается кластер высокой доступности PostgreSQL.
- 2. Настраивается конфигурация PostgreSQL.
- 3. Настраиваются подключения к базам данных компонентов DRM.

#### **Требования к серверу БД**

Минимальные требования к серверу БД:

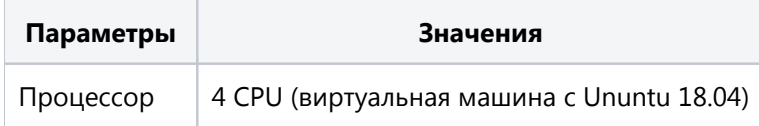

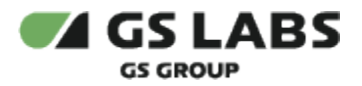

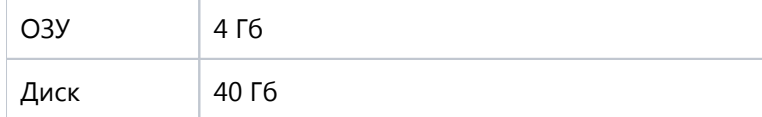

В случае ограничения количества ресурсов у Оператора, можно установить базы данных DRM в общий инстанс PosgtresSQL. Производительность DRM зависит от скорости обработки запросов на БД.

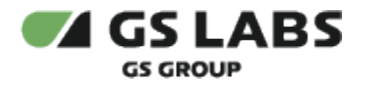

## <span id="page-7-0"></span>5. Установка и настройка системы

#### <span id="page-7-1"></span>5.1. Общий порядок установки

Для установки DRM в имеющийся настроенный кластер Kubernetes используется процесс CI/CD, настраиваемый с помощью GitLab.

Все действия возможно производить на локальной машине или на любом Ubuntu-сервере с доступом через консоль от имени любого пользователя.

- 1. Настраиваются переменные окружения (см. [Настройка переменных окружения](#page-7-3)).
- 2. Настраиваются yml-файлы, которые определяют состав и настройки равёртываемых сервисов и баз данных (см. [Состав репозитория](#page-7-2), [Режим снижения потребления ресурсов](#page-8-0)).
- 3. С помощью Gitlab CI/CD выполняется развёртывание системы DRM в ДВА этапа (эти два этапа могут быть разнесены по времени):
	- a. Установка Баз Данных, входящих в состав DRM (дополнительно см. [CD для артефактов БД\)](#page-8-1).
	- b. Установка сервисов и служб, входящих в состав DRM.
- 4. Выполняется начальное наполнение баз данных (инструкция по наполнению баз данных предоставляется заказчику по запросу).

#### <span id="page-7-2"></span>5.2. Состав репозитория

Репозиторий имеет следующий состав:

- helmfile.yaml главный конфигурационный файл утилиты helmfile.
- default.yaml файл с values окружения утилиты helmfile.
- values папка с values для каждого чарта; они являются шаблонными и забирают значения из values окружения (файла default.yaml).
- versions.yaml файл с версиями компонентов; если в версии установлена пустая строка, то берется последняя версия (в соответствии с semver2).
- tariff-plans папка с values ресурсов подов.

С помощью этих файлов настраиваются компоненты системы DRM, в том числе многочисленные базы данных.

По умолчанию разворачиваются все компоненты продукта DRM, однако при необходимости можно отключать ненужные: для этого в production.yaml, в корне секции соответствующего компонента нужно выставить *enabled: false*.

#### <span id="page-7-3"></span>5.3. Настройка переменных окружения

В системе развёртывания DRM требуется указывать переменные окружения, которые используются непосредственно в процессе деплоя DRM в кластер.

Перечень переменных окружения доступен заказчику по запросу.

<span id="page-7-4"></span>**(1) ВАЖНО!** Environment variables имеют более высокий приоритет, чем переменные, заданные в файлах.

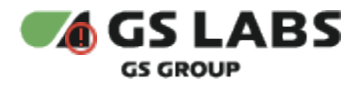

#### <span id="page-8-1"></span>5.4. CD для артефактов БД

При развертывании DRM происходит установка SCH и API для БД через механизм Kubernetes Jobs. В процессе установки сохраняется лог в контейнере.

Этот режим поддерживают большинство баз данных компонентов DRM.

#### <span id="page-8-0"></span>5.5. Режим снижения потребления ресурсов

Поддерживается несколько планов потребления ресурсов, требуемых для работы 100, 1000, 10 000 устройств. Для этого требуется в helmfile.yaml конечного репозитория развертывания (production repository) прописать требуемый план ресурсов:

- drm/tariff-plans/100-devices.yaml
- drm/tariff-plans/1000-devices.yaml
- drm/tariff-plans/10000-devices.yaml

#### Пример:

```
---
helmDefaults:
  force: false
   tillerless: false
helmfiles:
   - path: drm/helmfile.yaml
     values:
       - drm/default.yaml
       - drm/tariff-plans/100-devices.yaml
       - production.yaml
```
Требуемое количество подов выставляется в каждом сервисе в production.yaml.

Таблица количества подов в зависимости от количества устройств для каждого из компонентов DRM предоставляется заказчику по запросу.

© ООО "Цифра", 2018-2024

Документация "Система управления цифровыми правами DREPLUS. Руководство по установке" является объектом авторского права. Воспроизведение всего произведения или любой его части воспрещается без письменного разрешения правообладателя